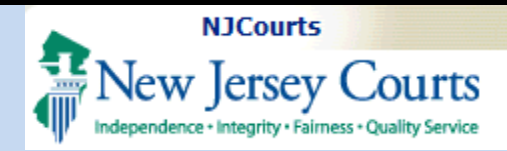

#### Topic:

eCourts Civil Part - eFiling Complaint to Change Name and Deficiency Correction.

#### Summary:

When an Attorne Complaint to Cha Name, document containing confid identifiers can be protected.

#### This Guide is for: Attorney eFiling a Complaint to Cha Name

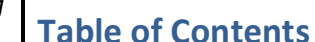

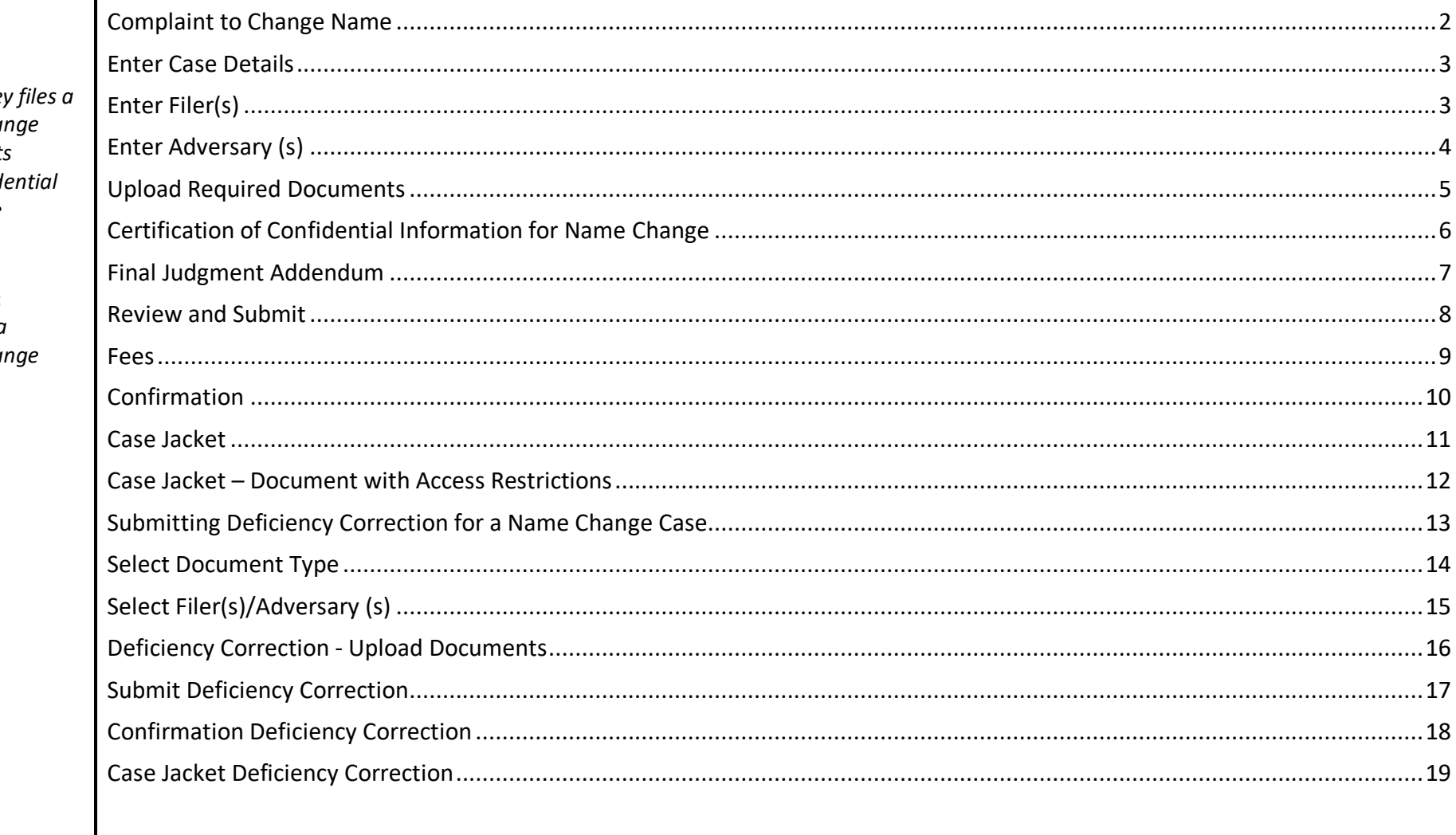

<span id="page-1-0"></span>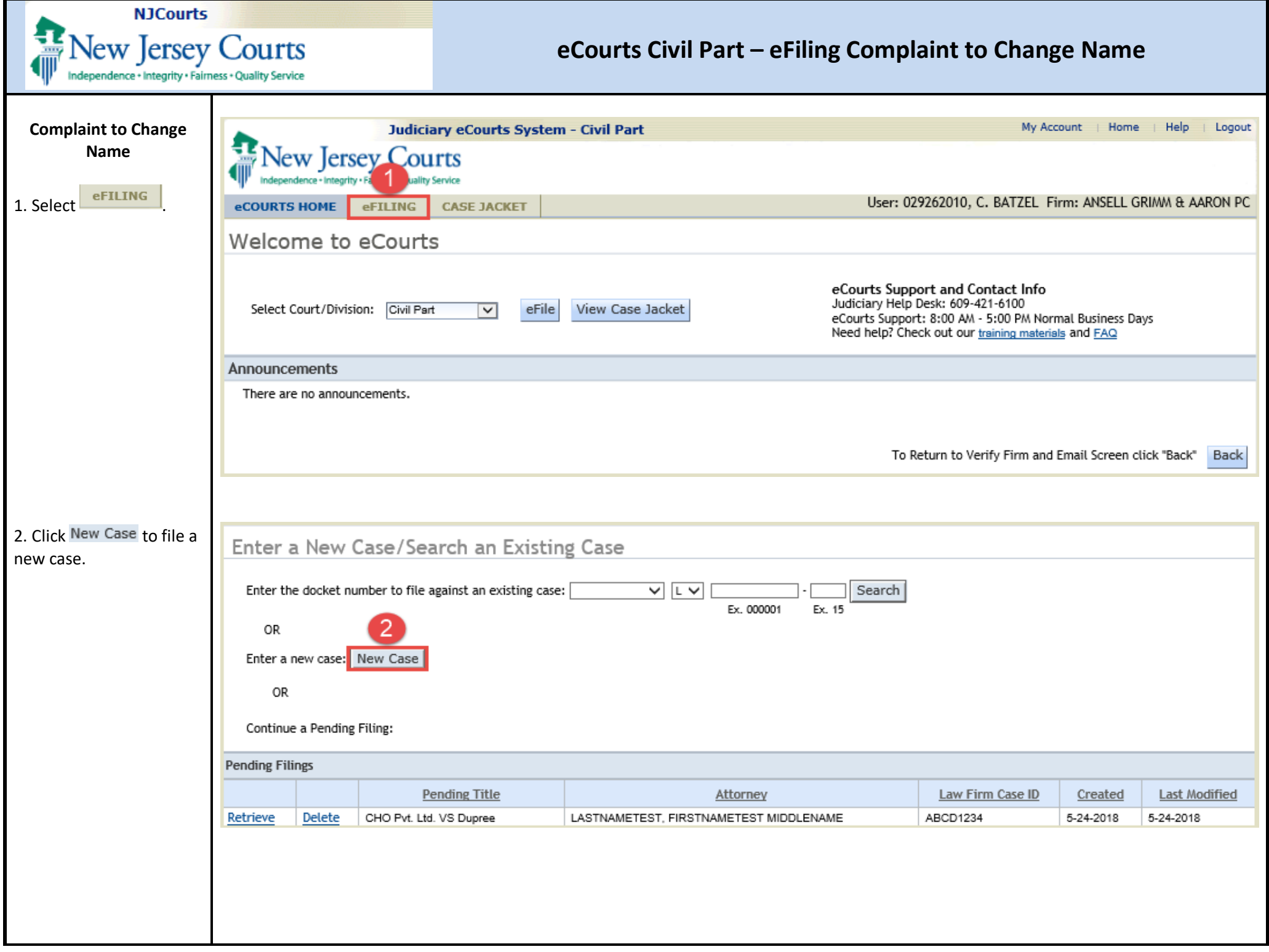

<span id="page-2-1"></span><span id="page-2-0"></span>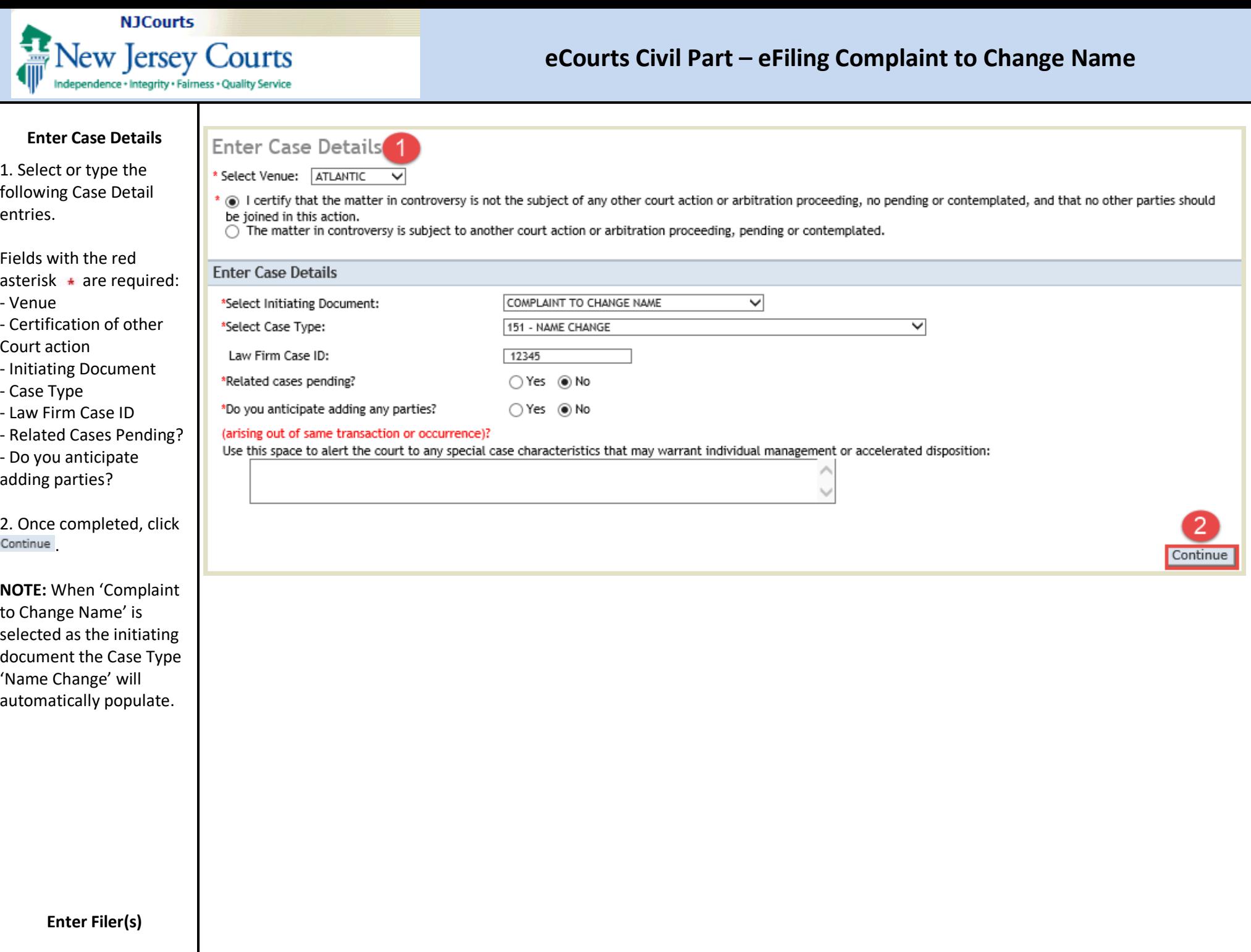

<span id="page-3-0"></span>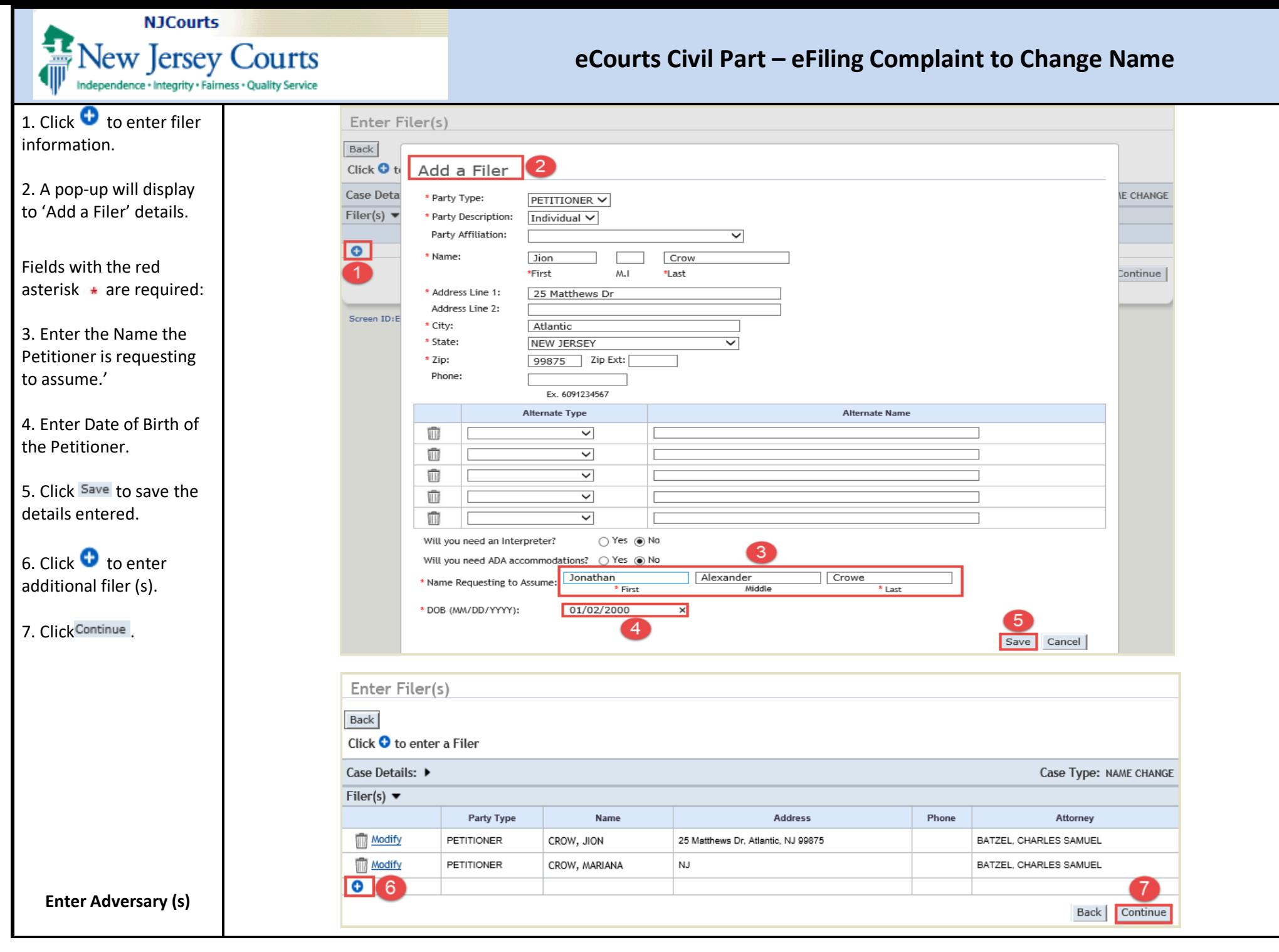

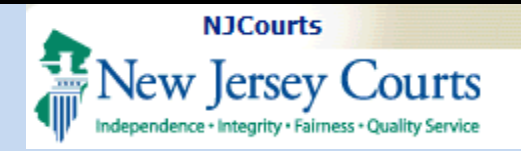

<span id="page-4-0"></span>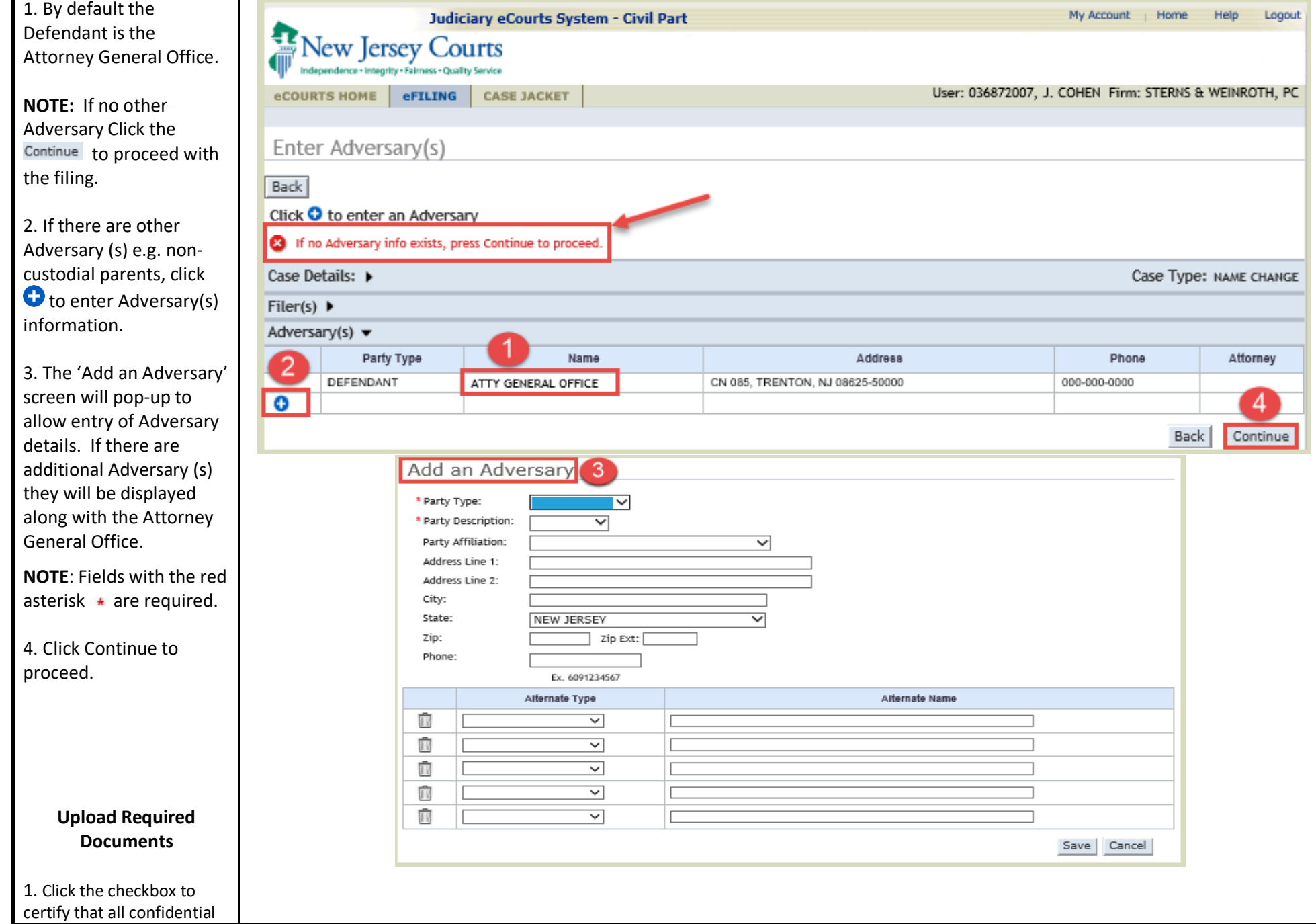

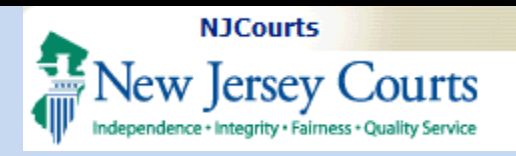

<span id="page-5-0"></span>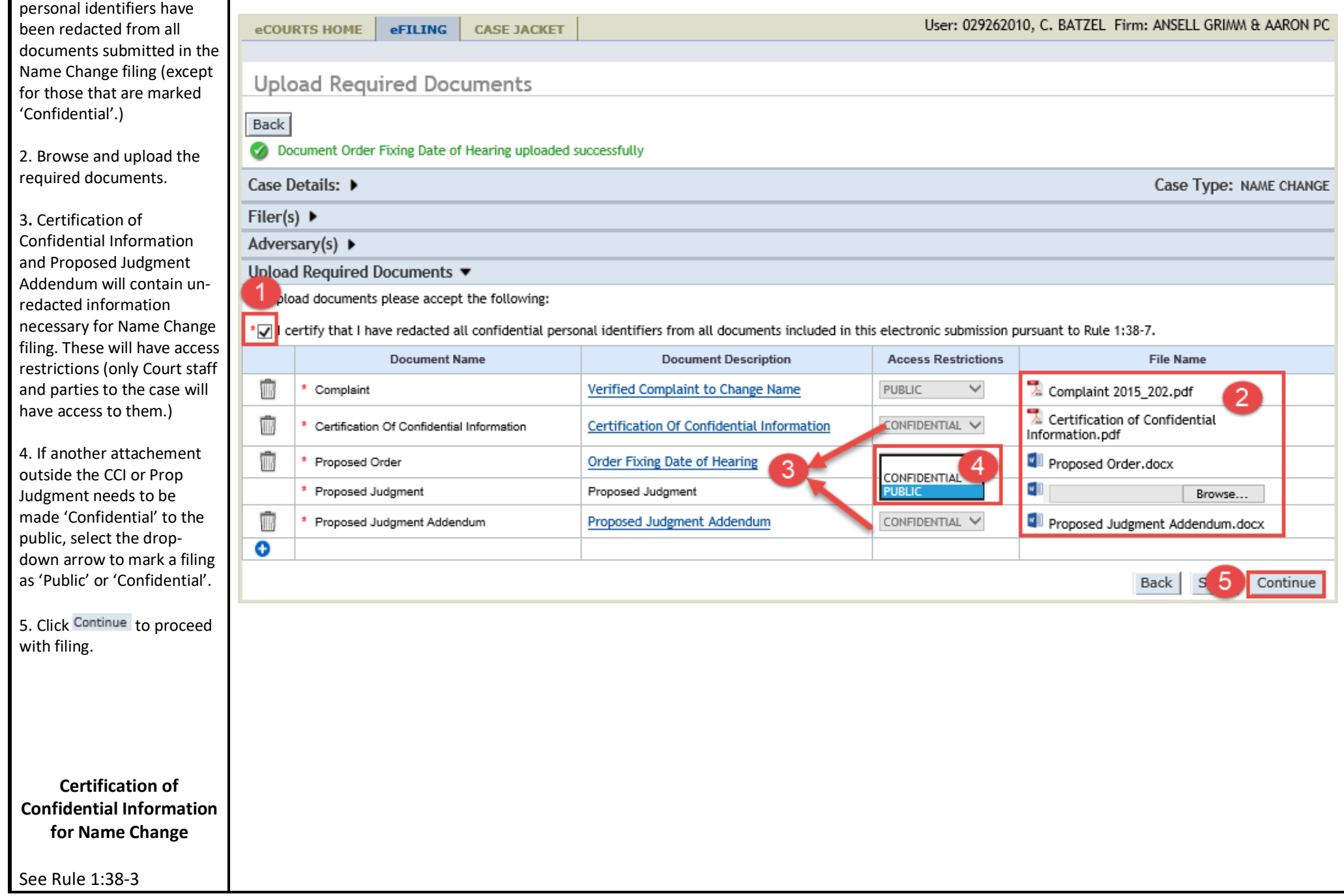

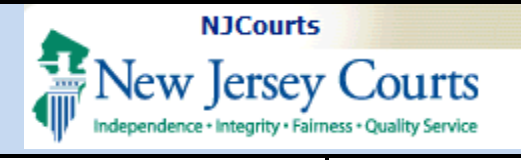

<span id="page-6-0"></span>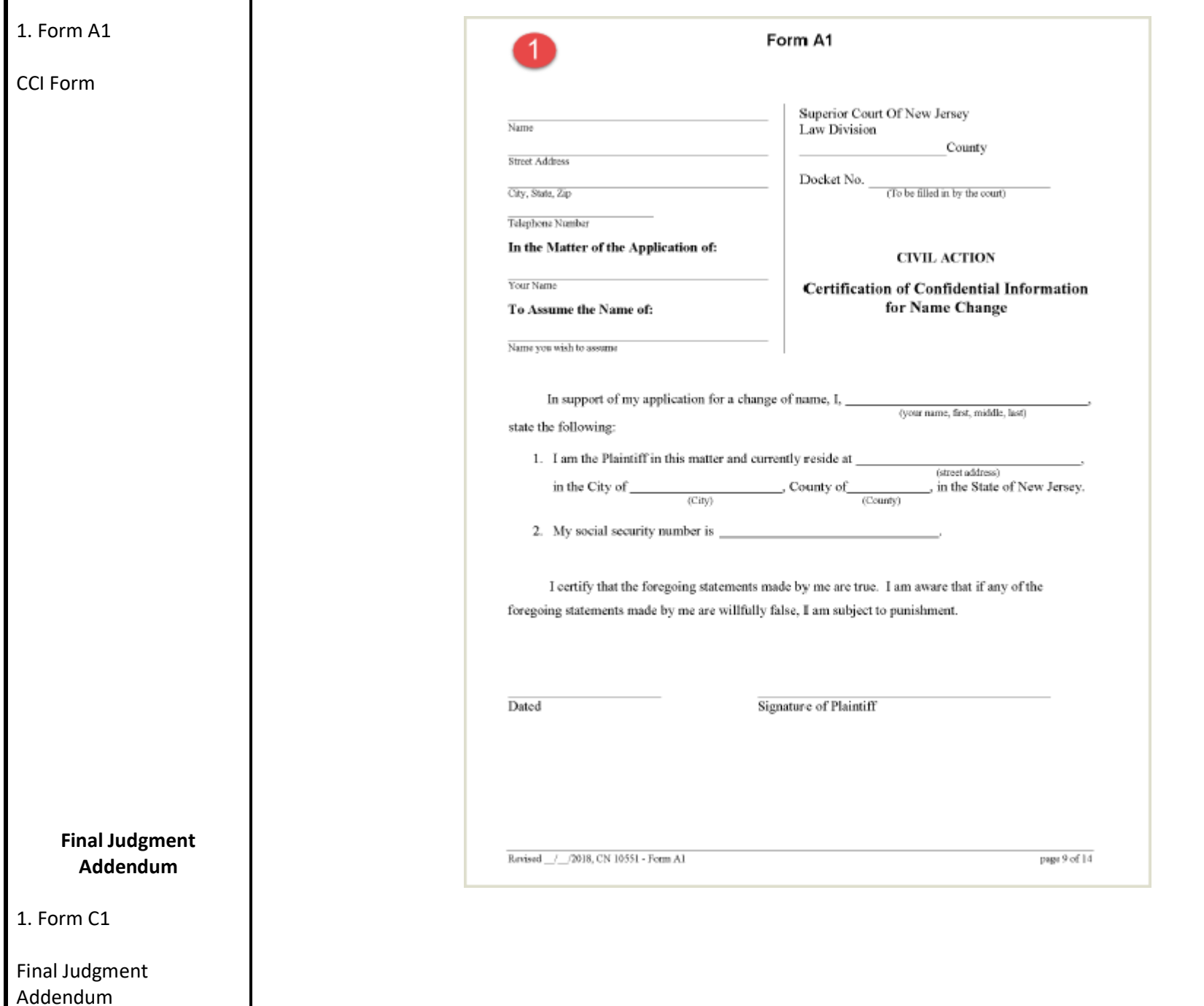

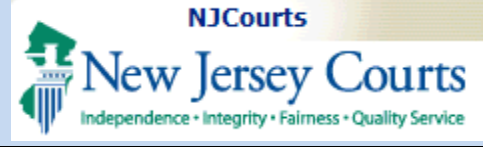

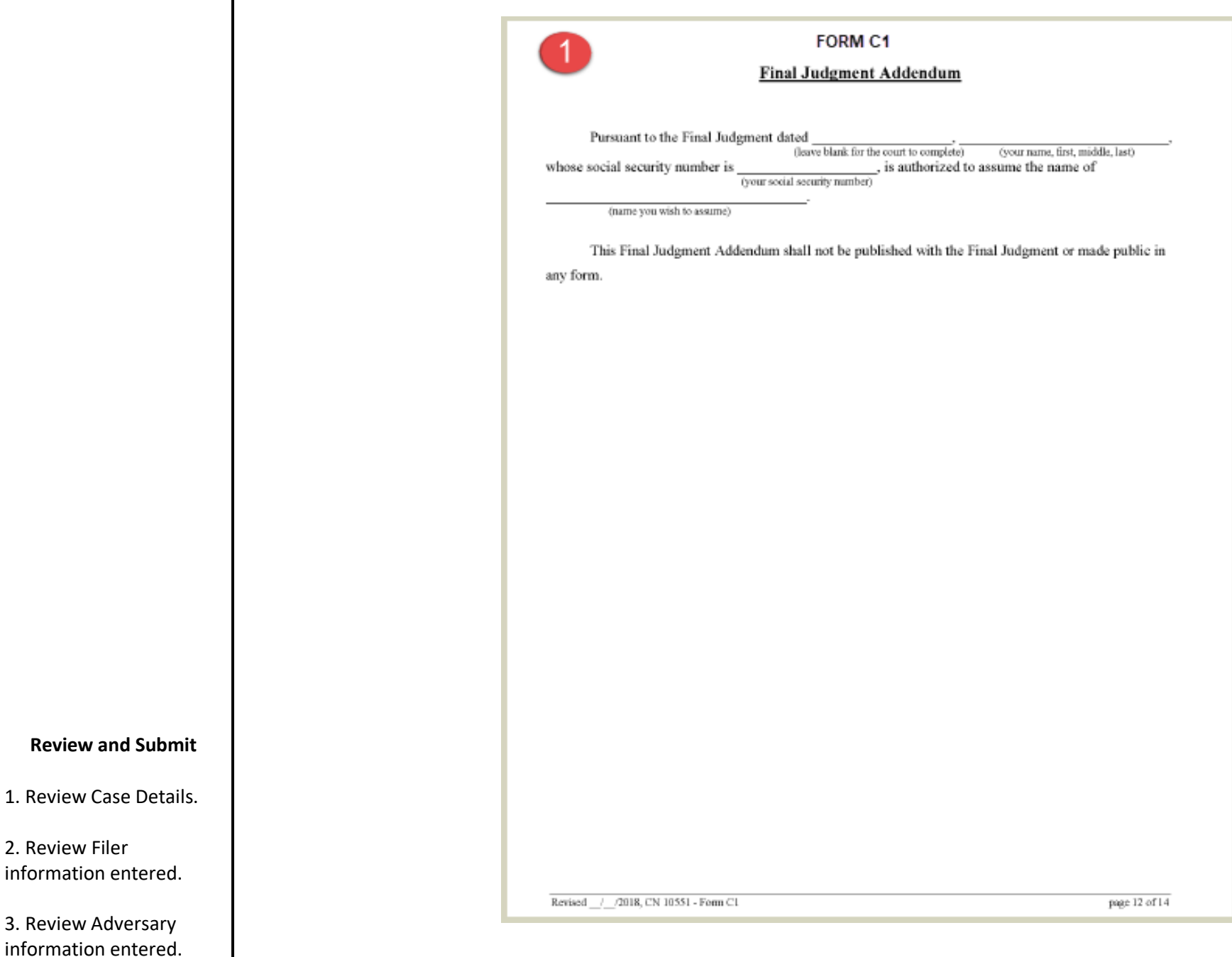

<span id="page-7-0"></span>information

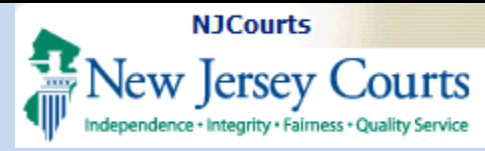

<span id="page-8-0"></span>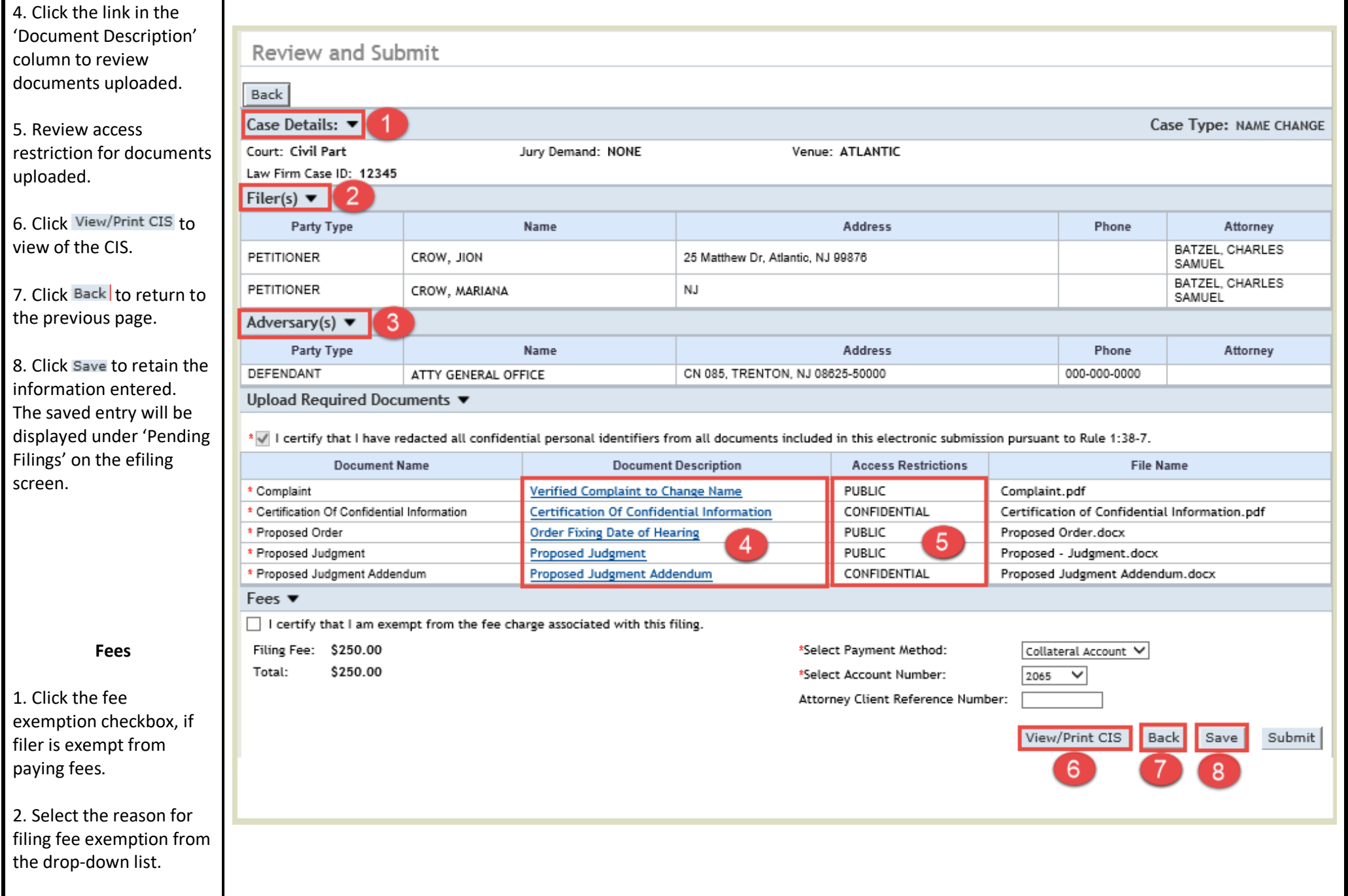

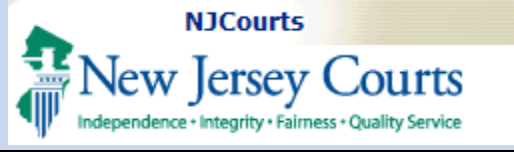

<span id="page-9-0"></span>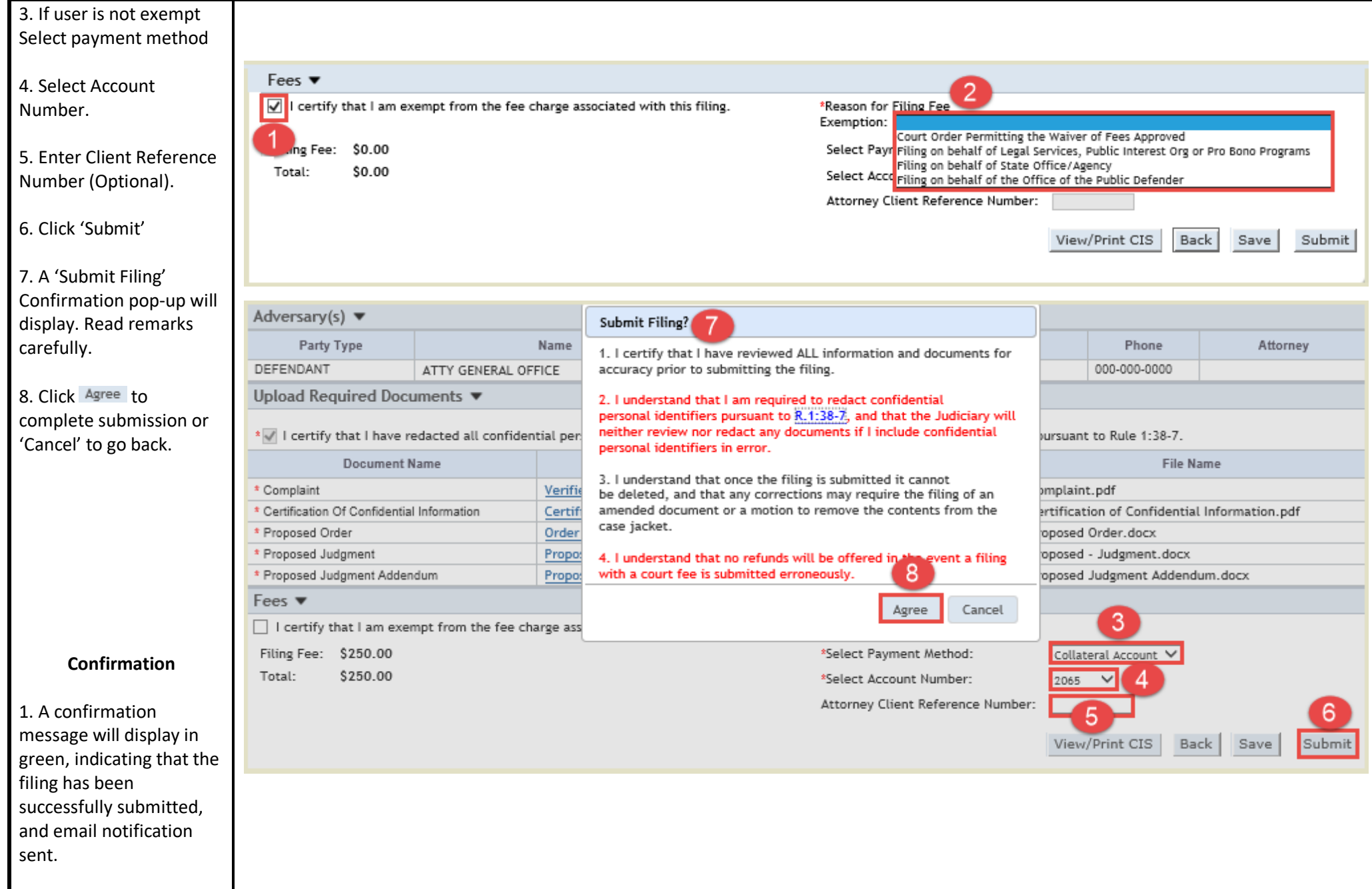

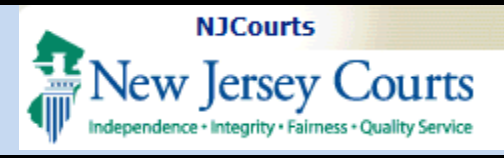

<span id="page-10-0"></span>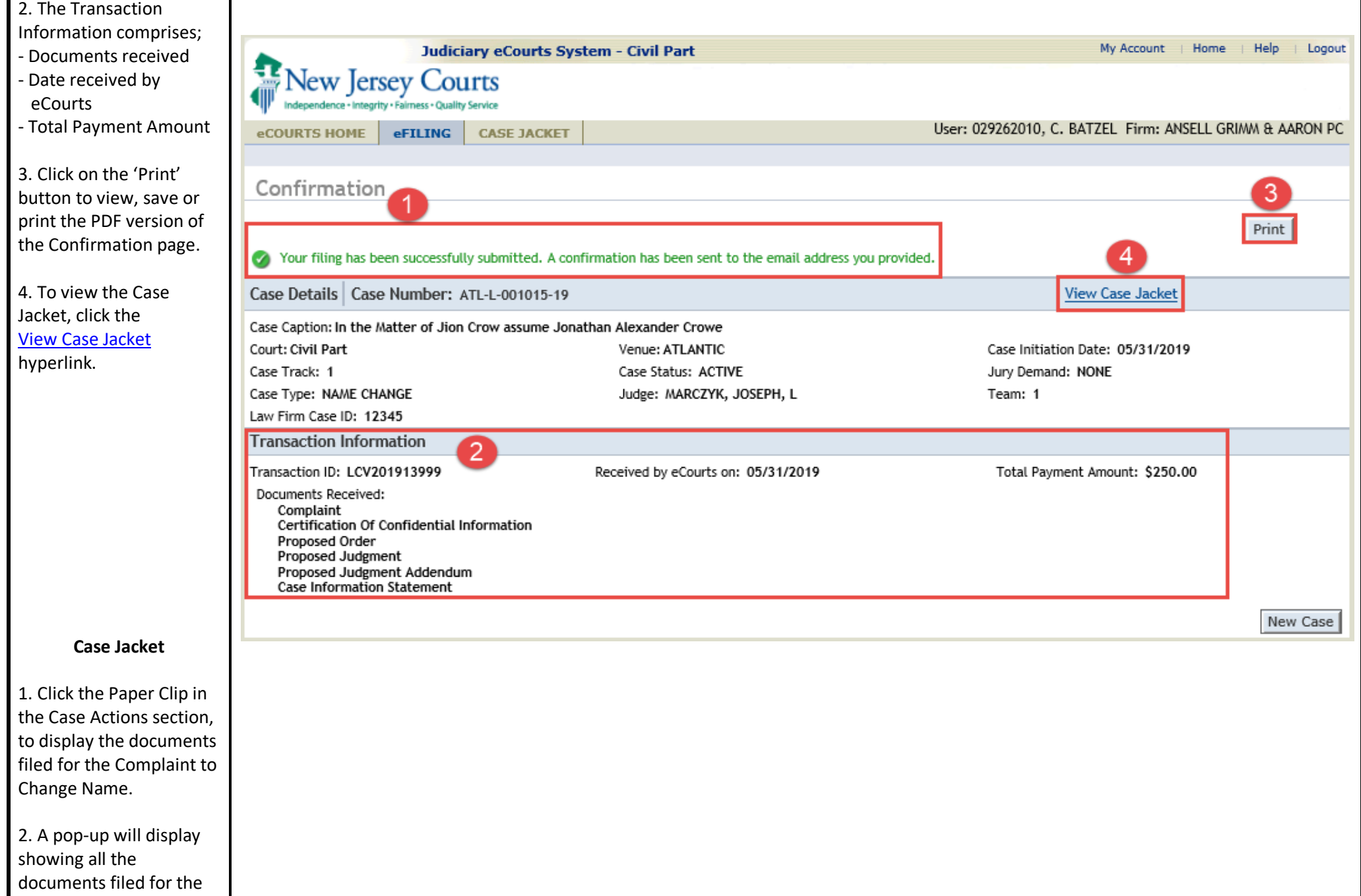

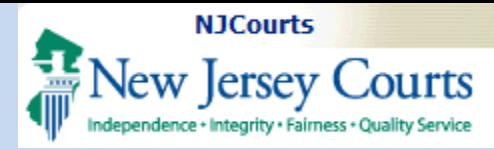

<span id="page-11-0"></span>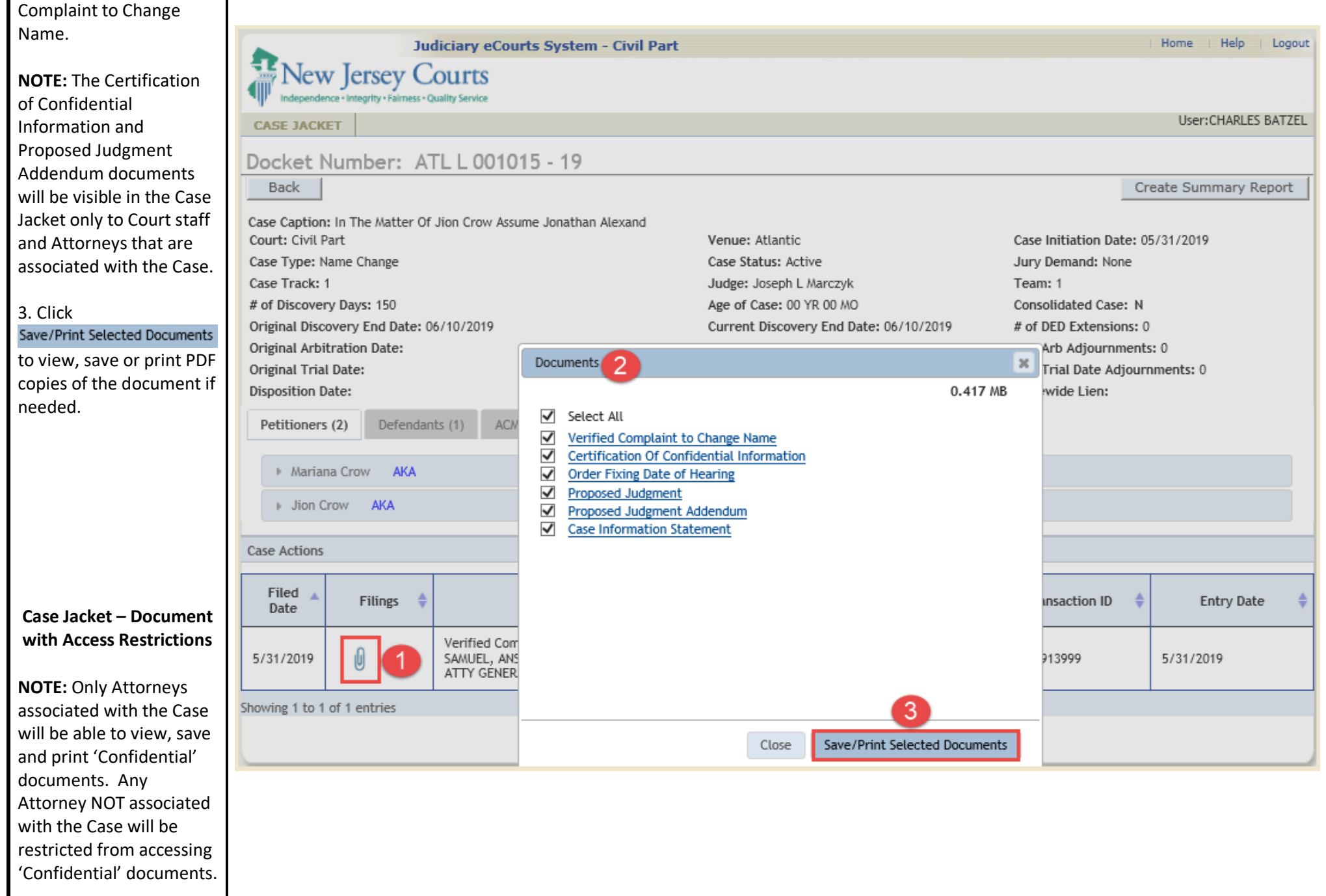

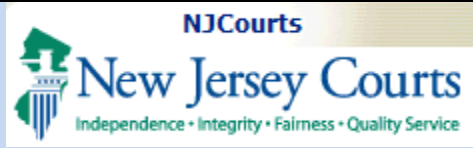

1. Certification of Confidential Information and Proposed Judgmen Addendum which conta un-redacted information necessary for Name Change filing will be inaccessible to parties not associated with the case.

2. Attorneys who are no parties to the case can click the 'Save/Print Selected Documents' to access all documents th are not designated as 'Confidential.'

#### <span id="page-12-0"></span>**Submitting Deficienc Correction for a Nam Change Case**

In the event that a Filer needs to make changes to the access restriction on a document in the Complaint to Change Name, a Deficiency Correction can be filed eCourts to resubmit confidential documents.

1. Click **eFILING** 

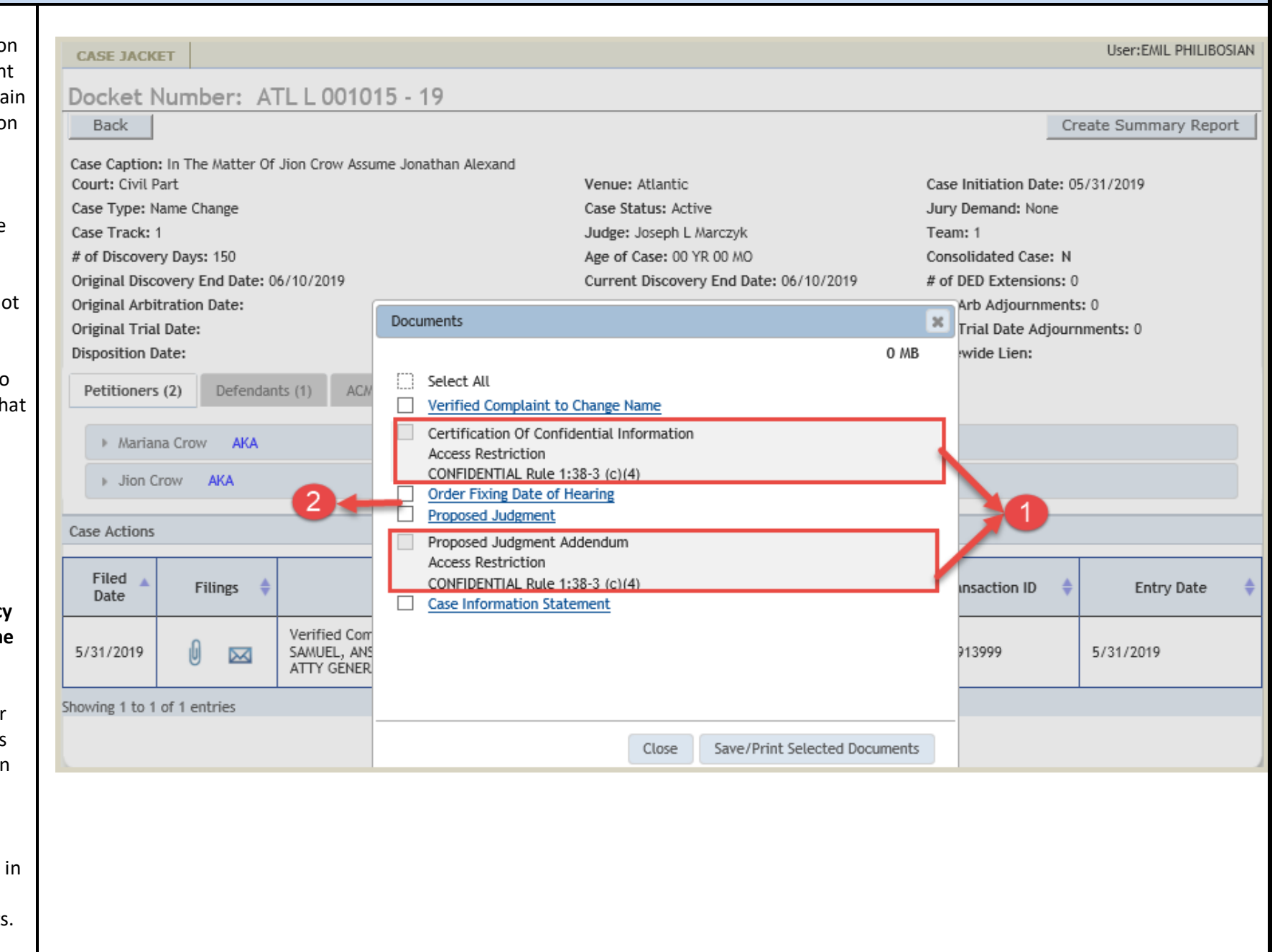

<span id="page-13-0"></span>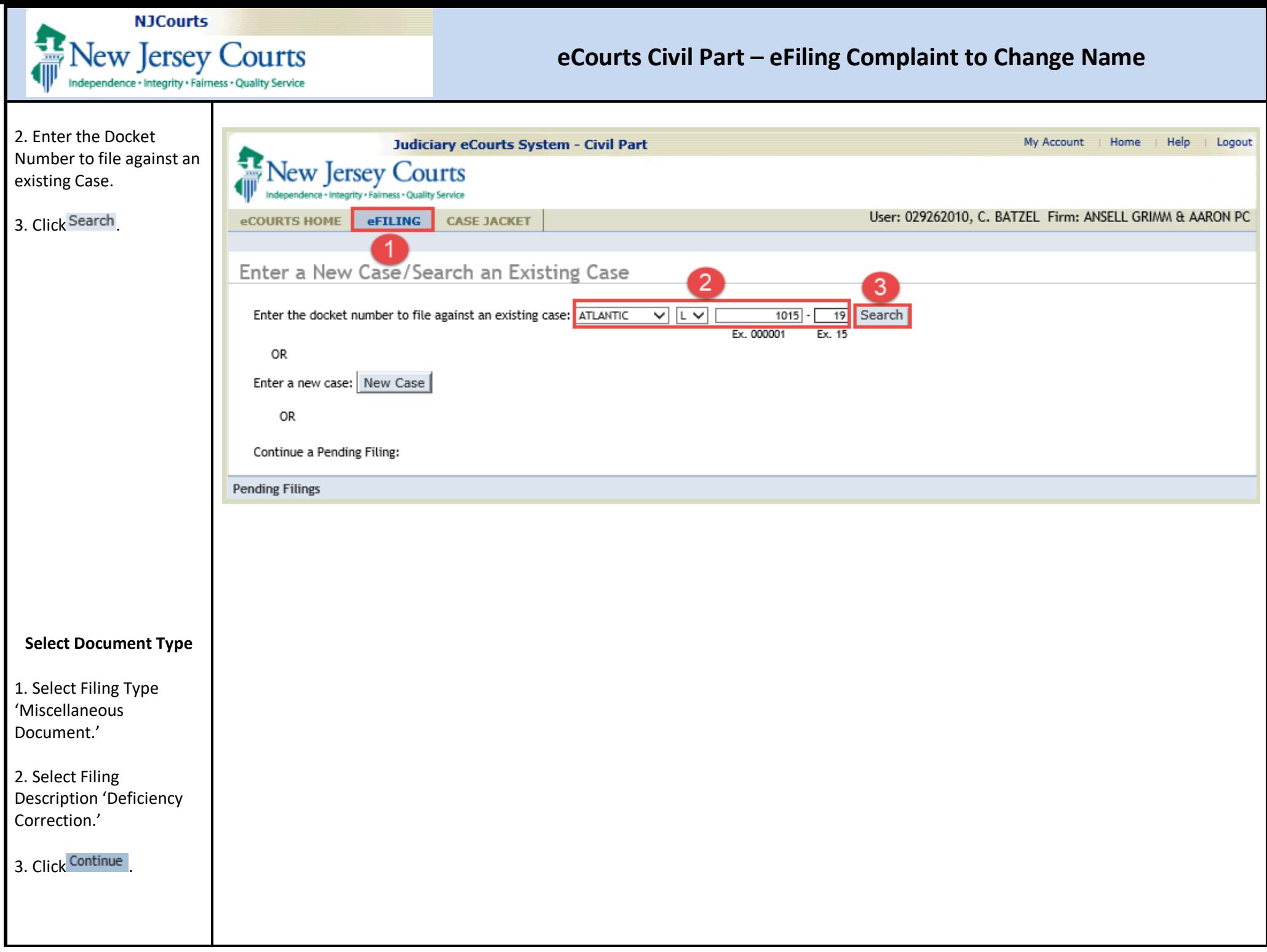

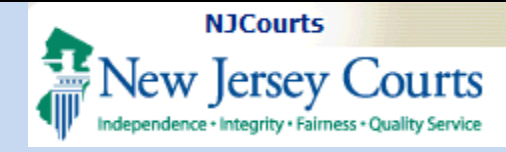

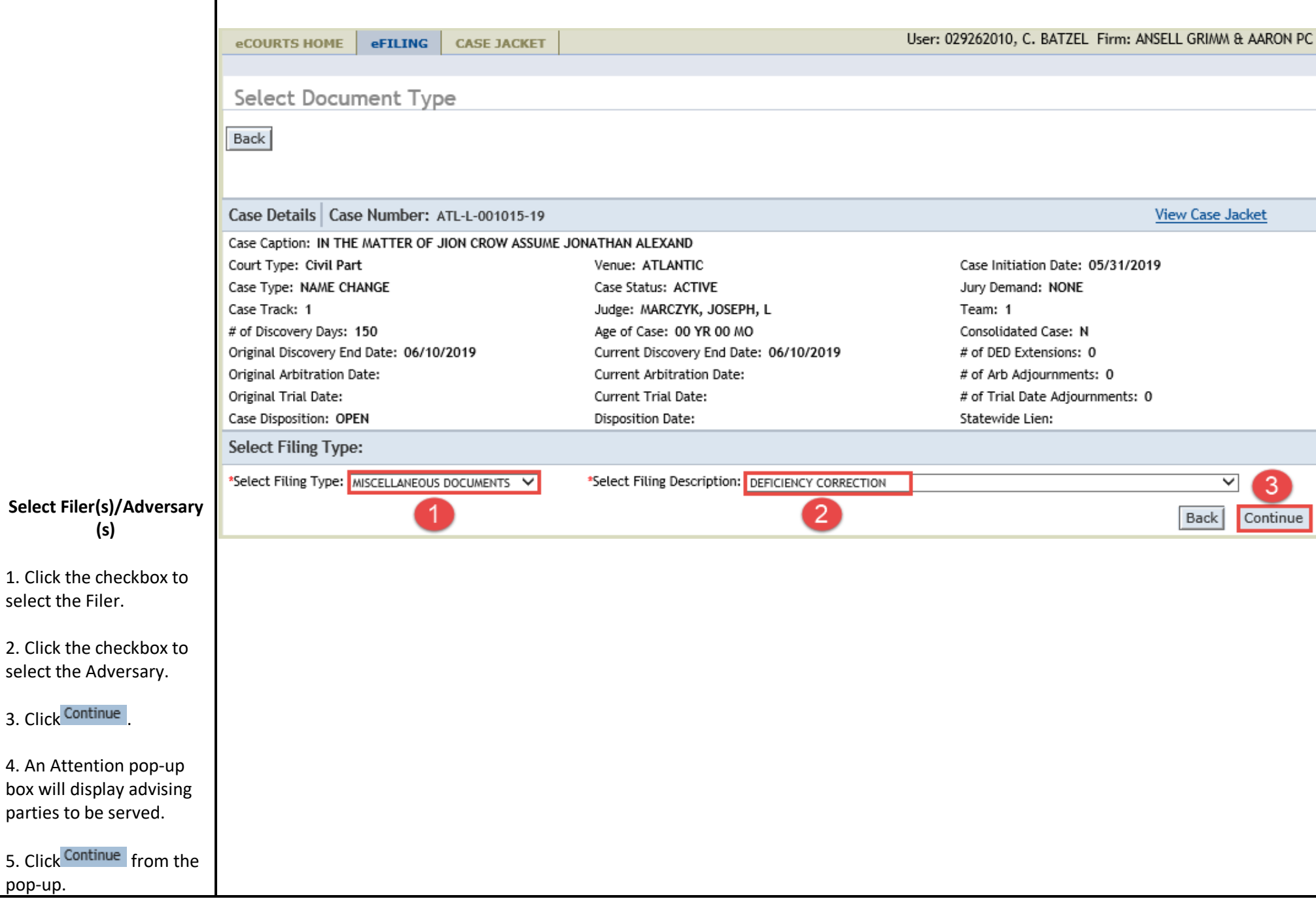

<span id="page-14-0"></span>box will

pop-up.

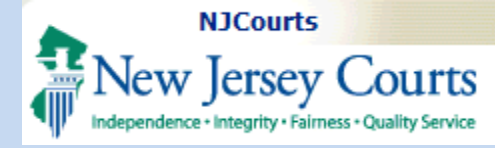

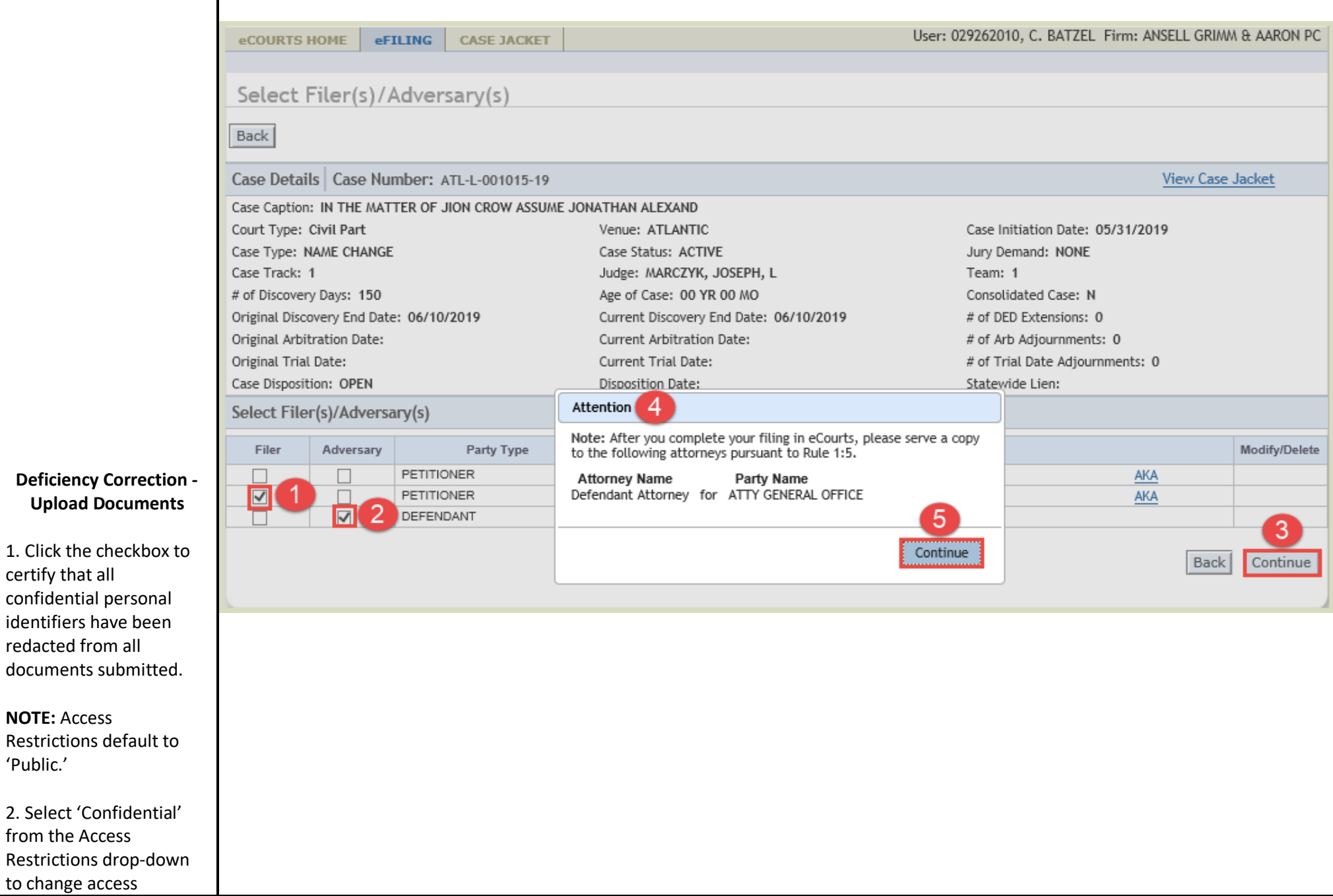

<span id="page-15-0"></span>'Public.'

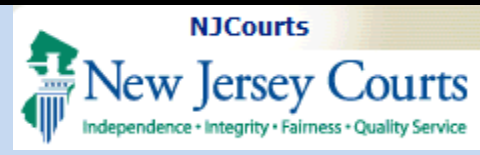

<span id="page-16-0"></span>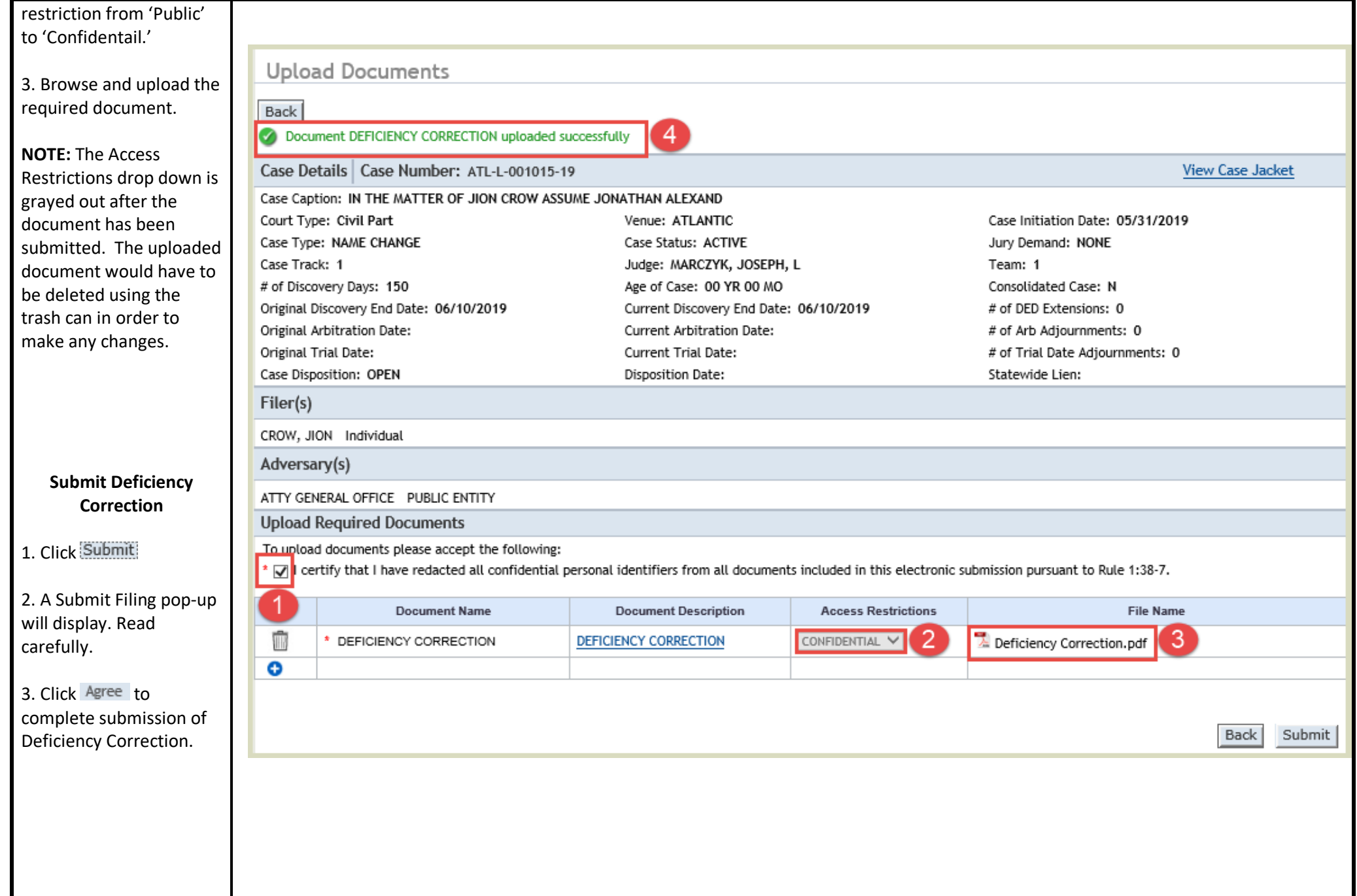

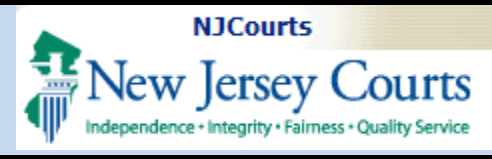

<span id="page-17-0"></span>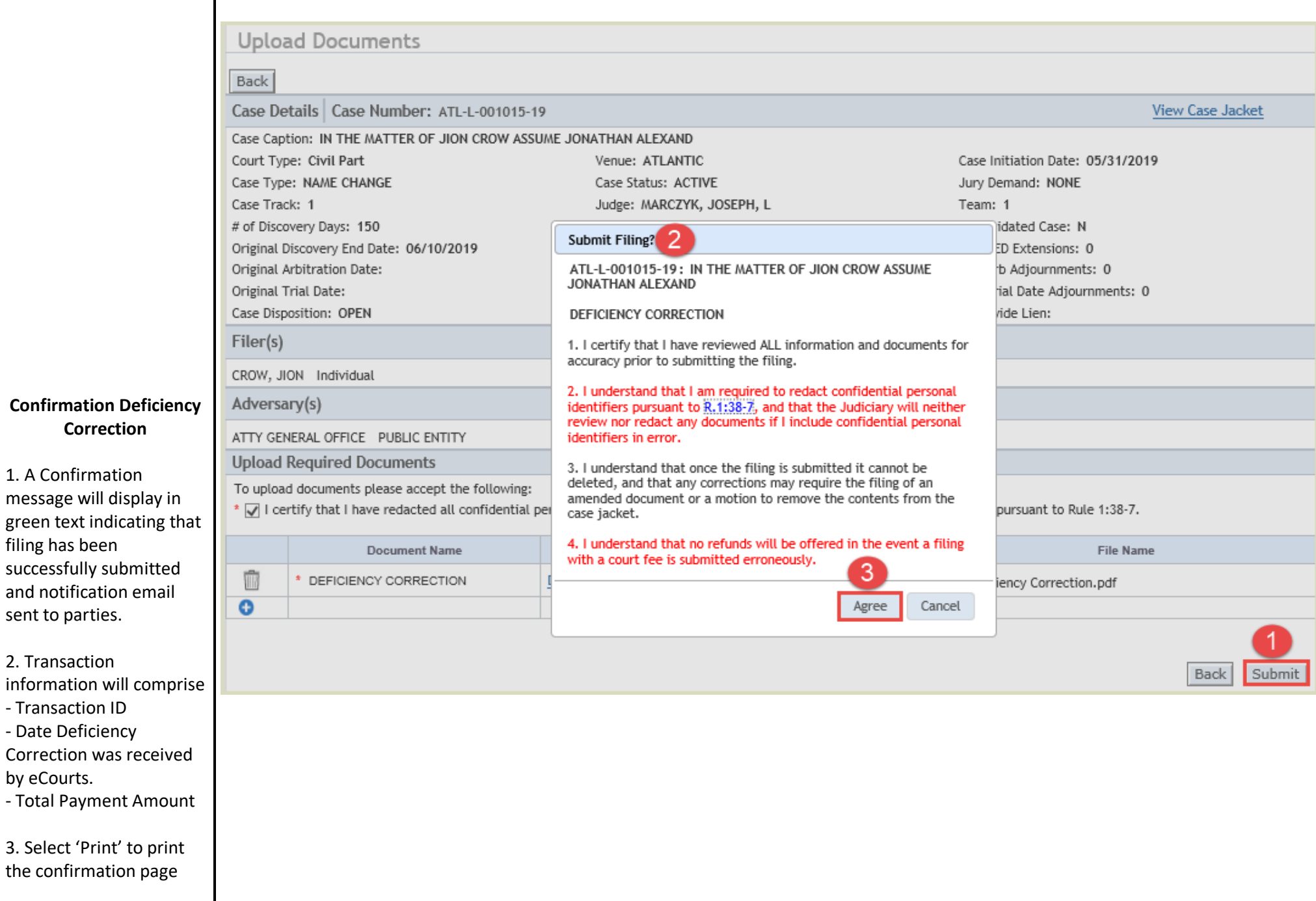

<span id="page-18-0"></span>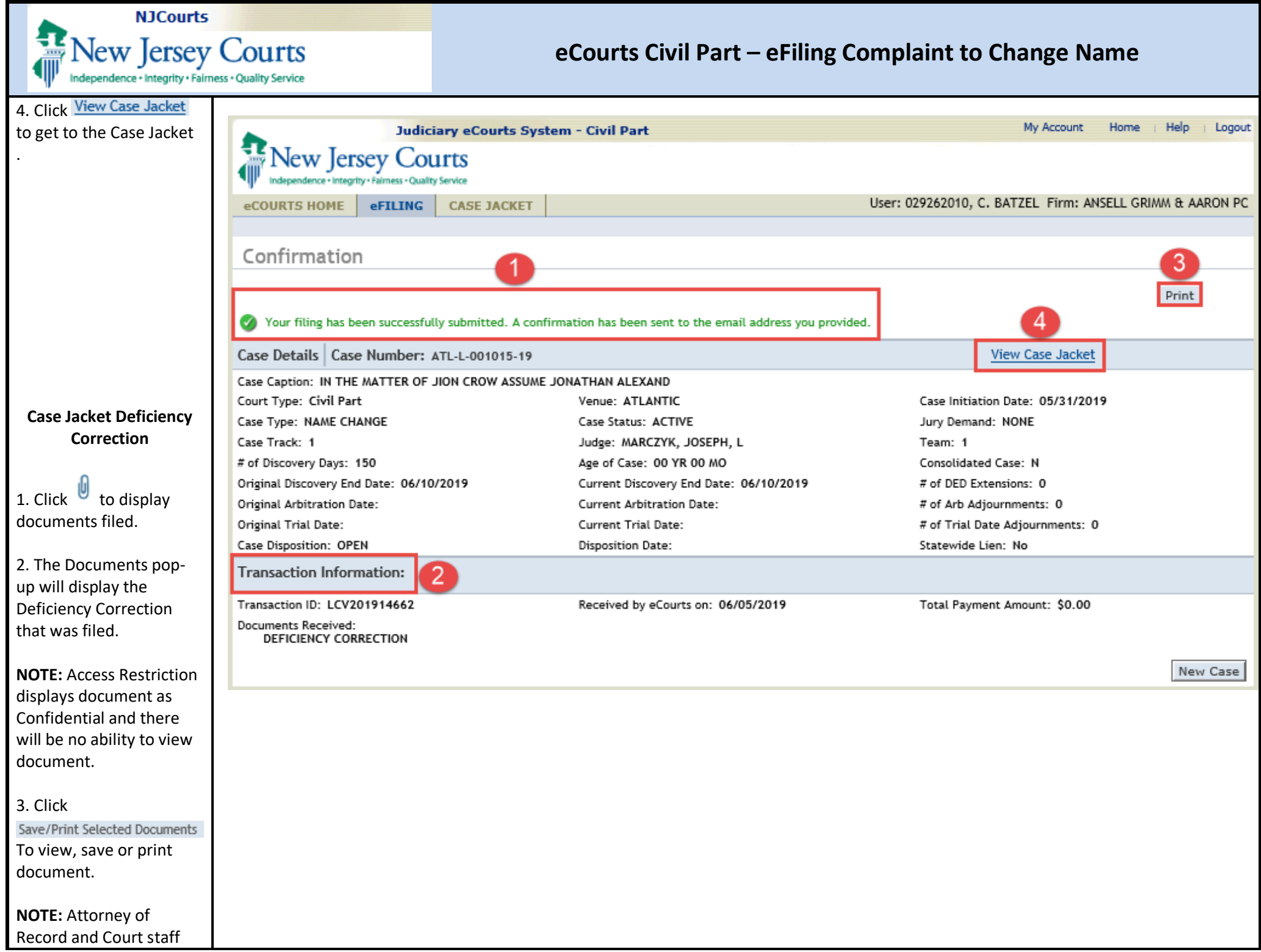

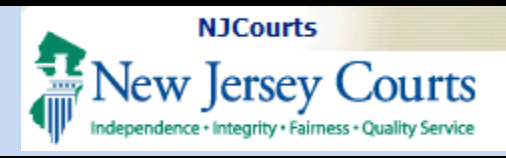

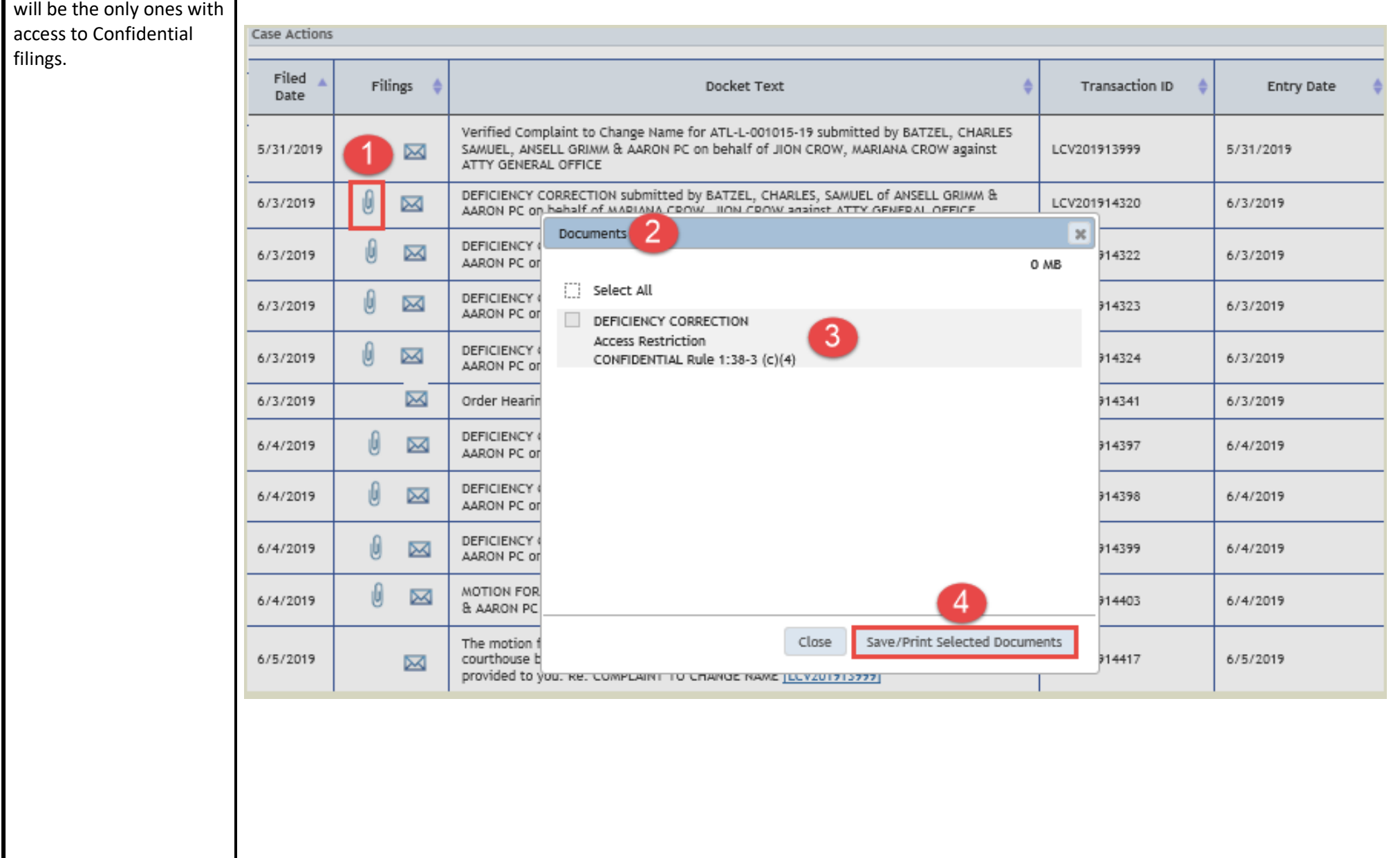